### Themenübersicht:

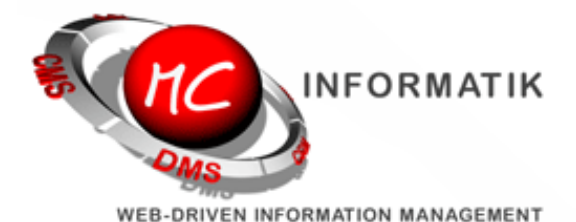

[MagiC-Orga](http://www.mc-informatik.de/DE/3607/MagiCOrga.php) News Neues Menü Tabs / Projekte anlegen Bilder in Signaturen Browserauswahl

# [MagiC-Orga](http://www.mc-informatik.de/DE/3607/MagiCOrga.php) News April 2013

Liebe Orga-Kunden,

in den nächsten Tagen werden wir einige weitreichende Änderungen an der [MagiC-Orga](http://www.mc-informatik.de/DE/3607/MagiCOrga.php) für Sie freischalten. Wir bitten daher um Ihre Aufmerksamkeit für die nachstehenden Erläuterungen. kunden mit eigenen Servern oder individuellen Orga-Hostings sprechen den Umstellungstermin bitte individuell mit uns ab.

Die hinter den Bildschirmmasken liegende Technik wurde in weiten Teilen neu programmiert, so dass in Zukunft nicht mit jedem Funktionsaufruf die komplette Menüleiste (mit mehr als 1000 einzelnen Menüpunkten) geladen werden muss. Stattdessen wird nur noch der Bereich mit den Nutzinformationen (Listen etc.) aktualisiert. Die Aufrufe von [MagiC-Orga](http://www.mc-informatik.de/DE/3607/MagiCOrga.php) Funktionen werden dadurch extrem beschleunigt, brauchen die Webbrowser doch viel Zeit zur Darstellung der vielen Menüpunkte.

Sollte bei der Umstellung Ihr Menü nicht korrekt dargestellt werden, so aktualisieren Sie die [MagiC-Orga](http://www.mc-informatik.de/DE/3607/MagiCOrga.php) bitte einmal mithilfe der Tastenkombination Strg und F5. Dies weist Ihren Webbrowser an, seinen Zwischenspeicher (Cache) zu verwerfen und die aktuellen Informationen von unseren Servern abzurufen.

Was ändert sich?

#### Mehrere Fenster / mehrere Tabs

Viele benutzen die [MagiC-Orga](http://www.mc-informatik.de/DE/3607/MagiCOrga.php) in mehreren Karteikarten oder Browser-Fenstern. Dazu wurde in der Vergangenheit mit der rechten Maustaste auf einen Menüpunkt geklickt und der Unterpunkt Neues Fenster / Neuer Tab aufgerufen. Über diesen Weg enthalten die neuen Tabs in Zukunft allerdings keinerlei Menüsteuerung mehr.

Stattdessen haben wir ein zusätzliches Symbol in die Menüpunkte eingebaut, die in dem neuen Fenster ebenfalls die Menüs unterstützen.

### Kontakte/ Projekte anlegen während Quickeditmaske geöffnet ist

Befindet man sich in einer Quickeditmaske und stellt dort beispielsweise fest, dass ein Projekt oder ein Kontakt noch nicht angelegt wurde, so kann nun ohne schließen der Quickeditmaske parallel die benötigte Anlegemaske über das Menü aufgerufen werden. Die Quickeditmaske bleibt derweil sichtbar und kann nach Abschluss der Erfassung direkt weiterverwendet werden.

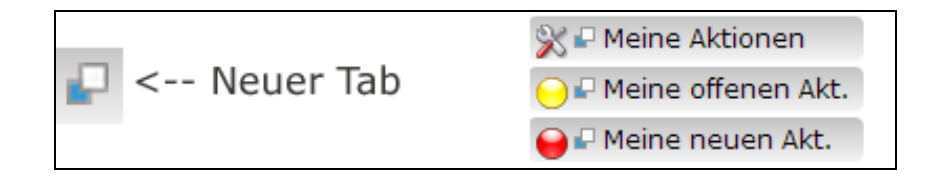

#### Bilder in E-Mail Signaturen

Darüber hinaus gibt es weitere Verbesserungen, so lassen sich im Mailiclient nun Bilder in die E-Mail einfügen z.B. für Signaturen mit Logo.

Dazu wurde unter Extras ein neuer Menüpunkt Bilderliste eingefügt. Bilder die Sie dort hochladen in die [MagiC-Orga,](http://www.mc-informatik.de/DE/3607/MagiCOrga.php) lassen sich im Mailclient über das neu hinzugefügt Bild-Symbol der E-Mail hinzufügen.

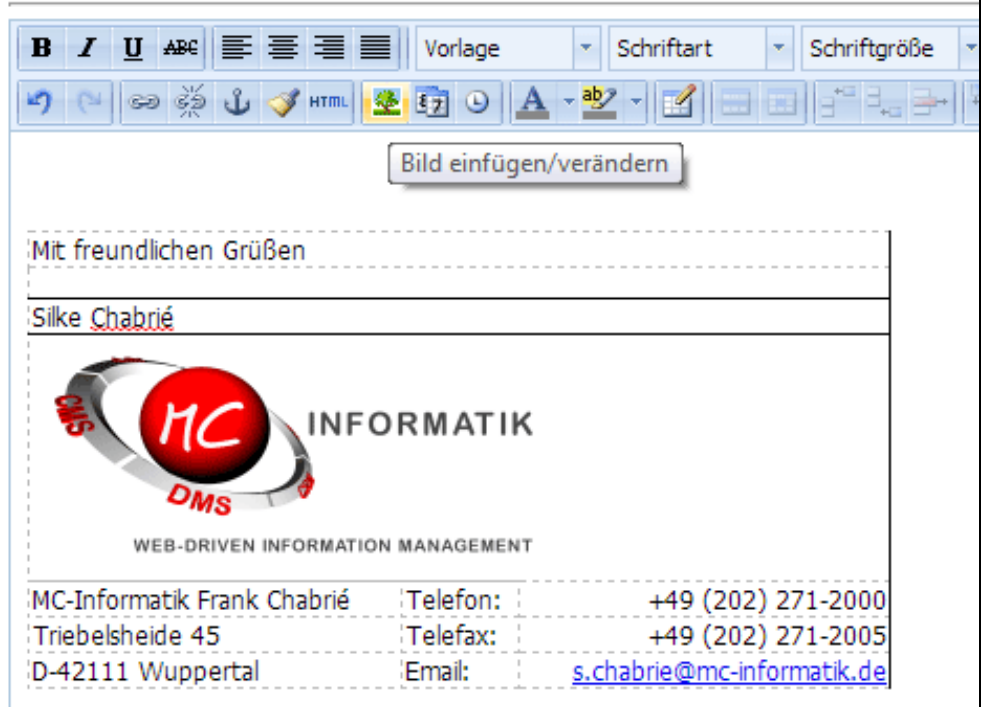

# Tipp zur Browserauswahl

Unsere Geschwindigkeitsmessungen haben gezeigt, dass die Geschiwndigkeit des Bildschirmaufbaus der [MagiC-Orga](http://www.mc-informatik.de/DE/3607/MagiCOrga.php) stark vom eingesetzten Webbrowser abhängt.

Deutlich langsamer als Firefox und Chrome zeigt sich der Internet Explorer (inkl. der aktuellen Version 9).

Benötigt ein aktueller Chrome ca. 4 Sekunden zum Seitenaufbau, braucht der IE bis zu 30 Sekunden für den gleichen Vorgang.

Wir hoffen, die Verbesserungen sind in Ihrem Sinne und verbleiben mit freundlichen Grüßen

MC-Informatik, Triebelsheide 45, 42111 Wuppertal, Tel: 0202 - 2712000, Fax: 0202 - 2712005, Mail: info(a)mc-informatik.de